# **6入社済の従業員について(入社手続き完了設定)**

API及びcsvで連携した既存の従業員情報は e-AMANOに取り込むと「入社手続き未完了」の状態です。 5-①、5-②、5-③、5-④で登録した既存従業員を「入社手続き完了」にする操作手順を 説明します。

変更方法は2つあります。 (1)1人ずつ変更する方法 (2)csvで一括登録する方法 対象人数に応じて操作方法をご選択ください。

(1) 1人ずつ変更する方法

左メニューより「従業員管理」→「従業員一覧」を選択し、 入社手続きを完了に変更したい従業員の「詳細」を選択します。

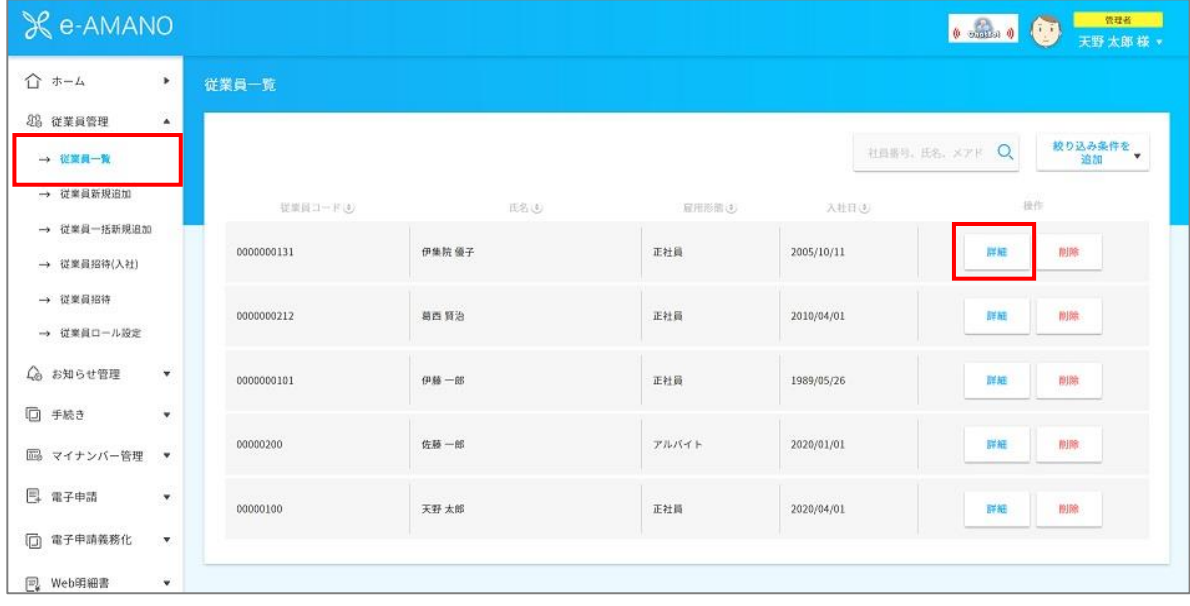

### 「2.業務情報」の「雇用状況編集」を選択します。

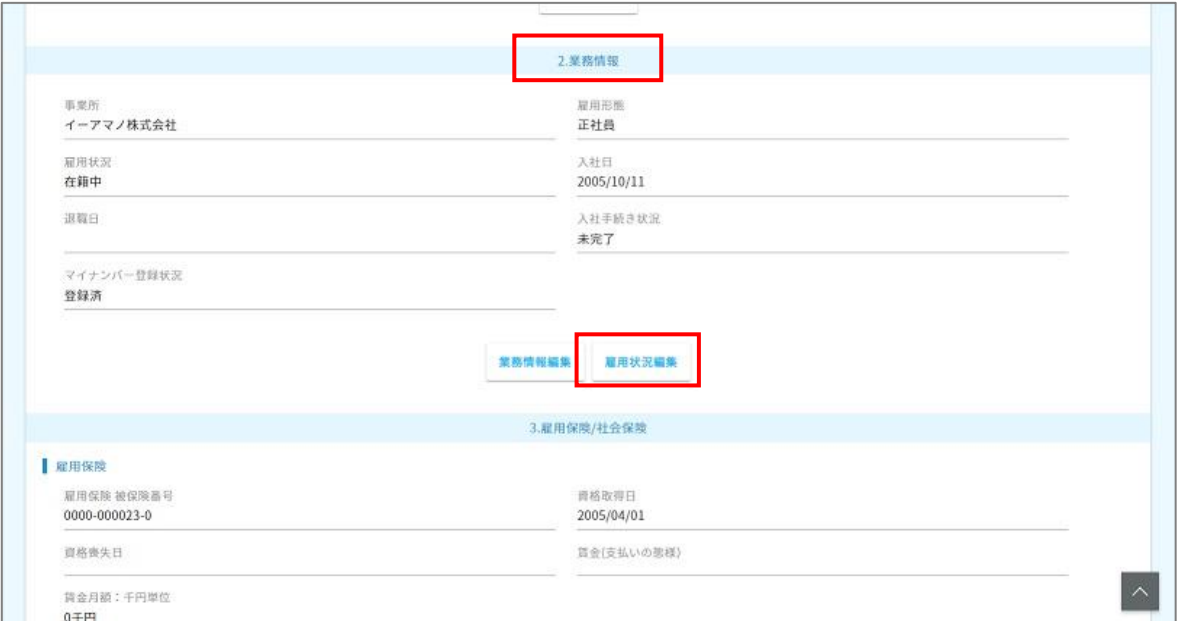

## 「入社手続き状況」を「完了」にします。下にある「編集実行」を押下し設定完了です。

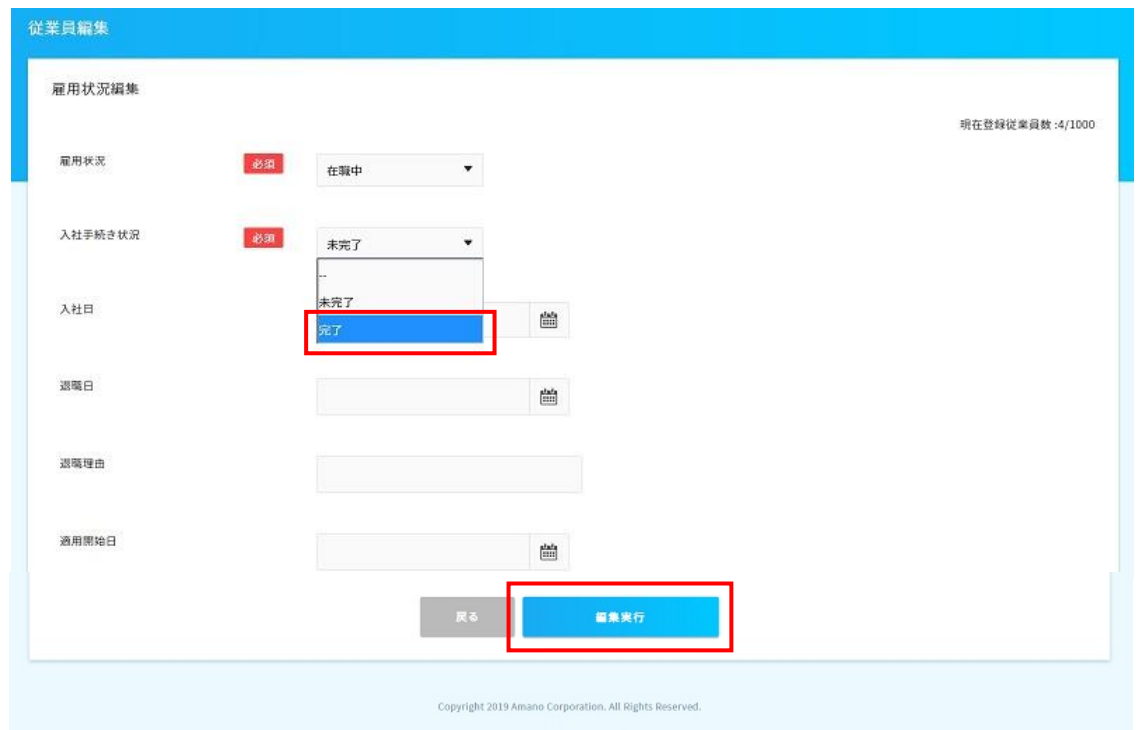

#### (2) csvで一括登録する方法

メモ帳を起動し、入社手続きを完了とする従業員の従業員コードを縦方向に記載してください。 ファイルはcsv形式で保存してください。

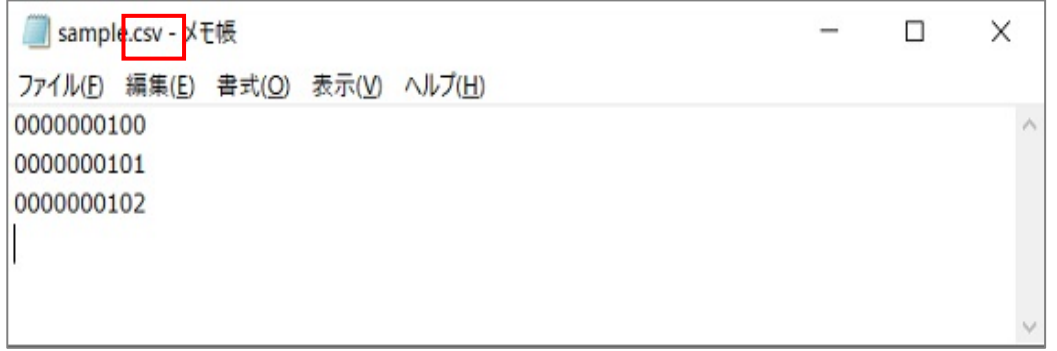

# クメモ

※入社手続き完了個人の抽出方法 入社手続き完了個人の一覧を作成する方法ですが、上記の様にエディタで作成頂くほか、 NXなどのシステムから対象個人をcsvファイルで出力したり、表起動して取得して頂く方法もあります。

メニューより「共通設定」→「外部入出力(csv)」を開きます。

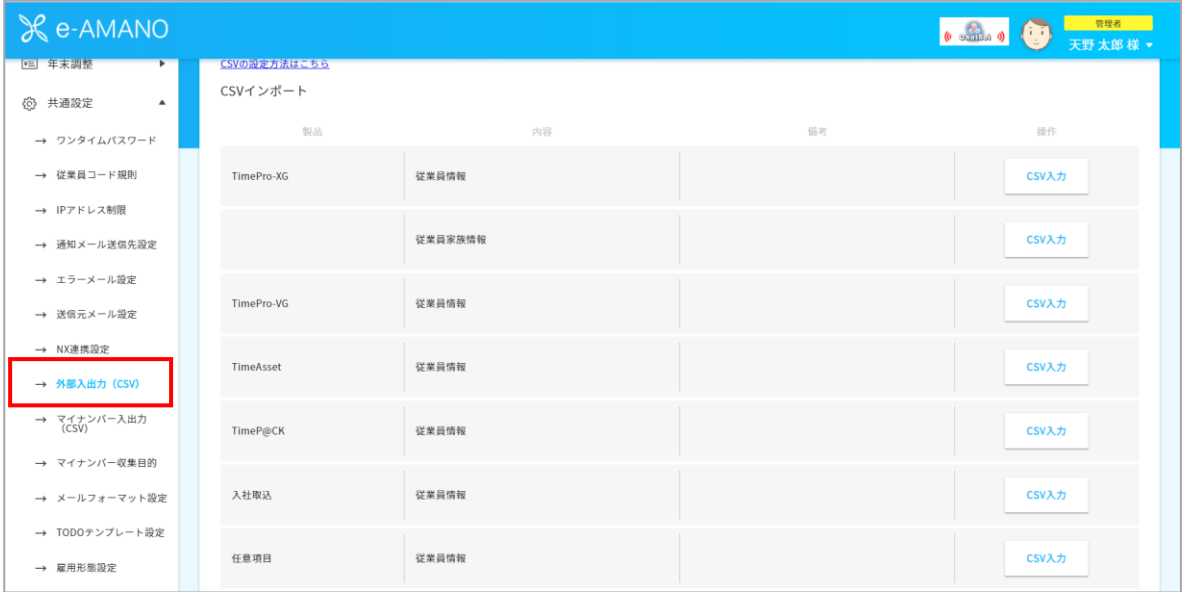

「csvインポート」「入社取込」の「csv入力」ボタンを押下してください。

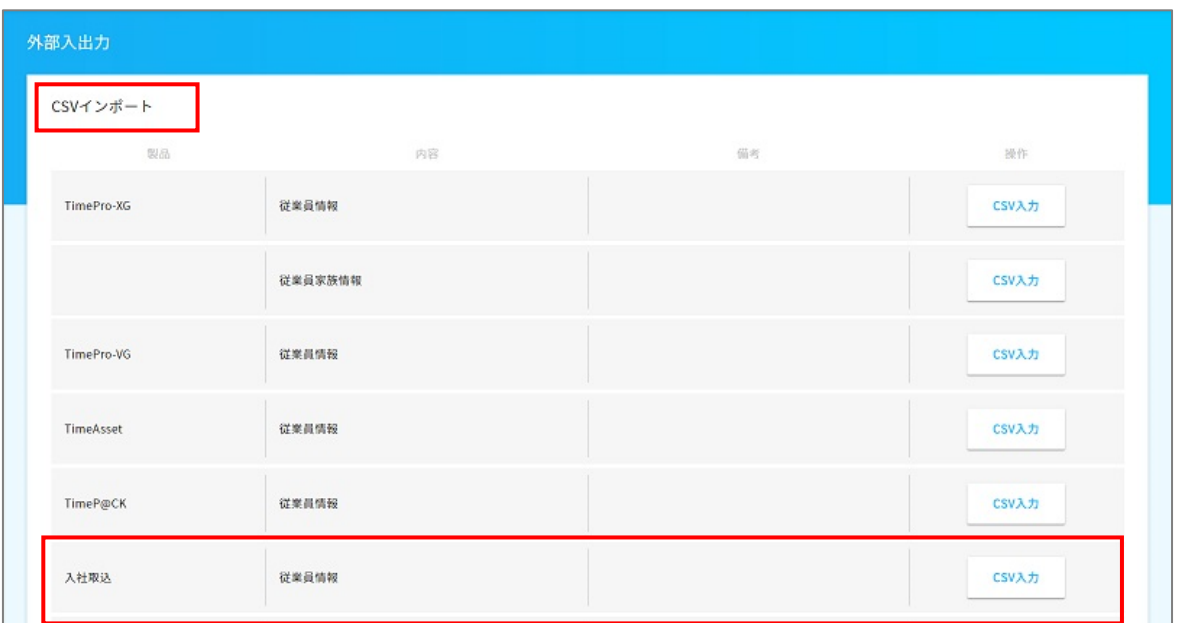

「ファイルを選択」ボタンを押下し、先ほど作成したcsvファイルを選択します。 「インポート実行」ボタンを押下してください。

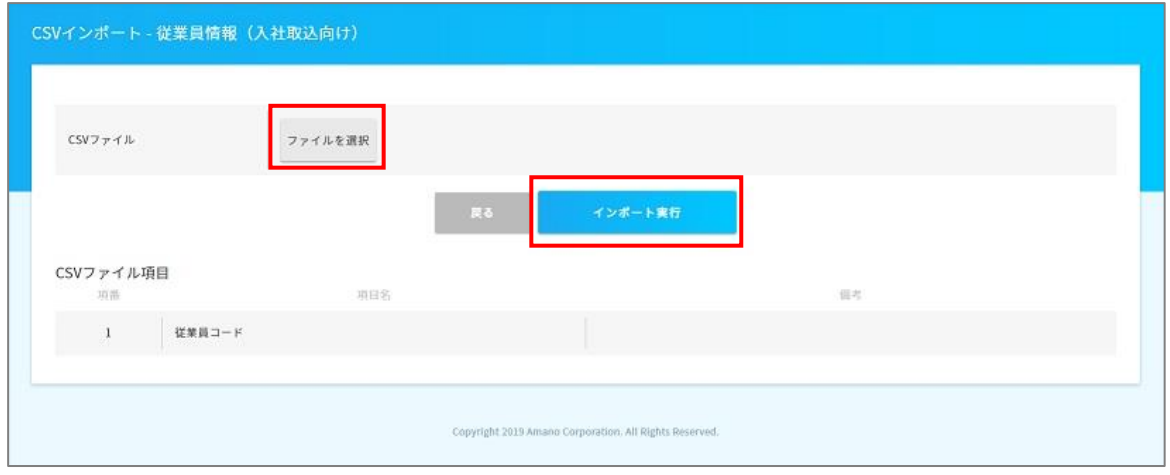

データの取り込みに成功すると、メッセージがが表示されます。

取り込みに失敗した場合は失敗理由が記載されますので内容を確認して再度実行してください。

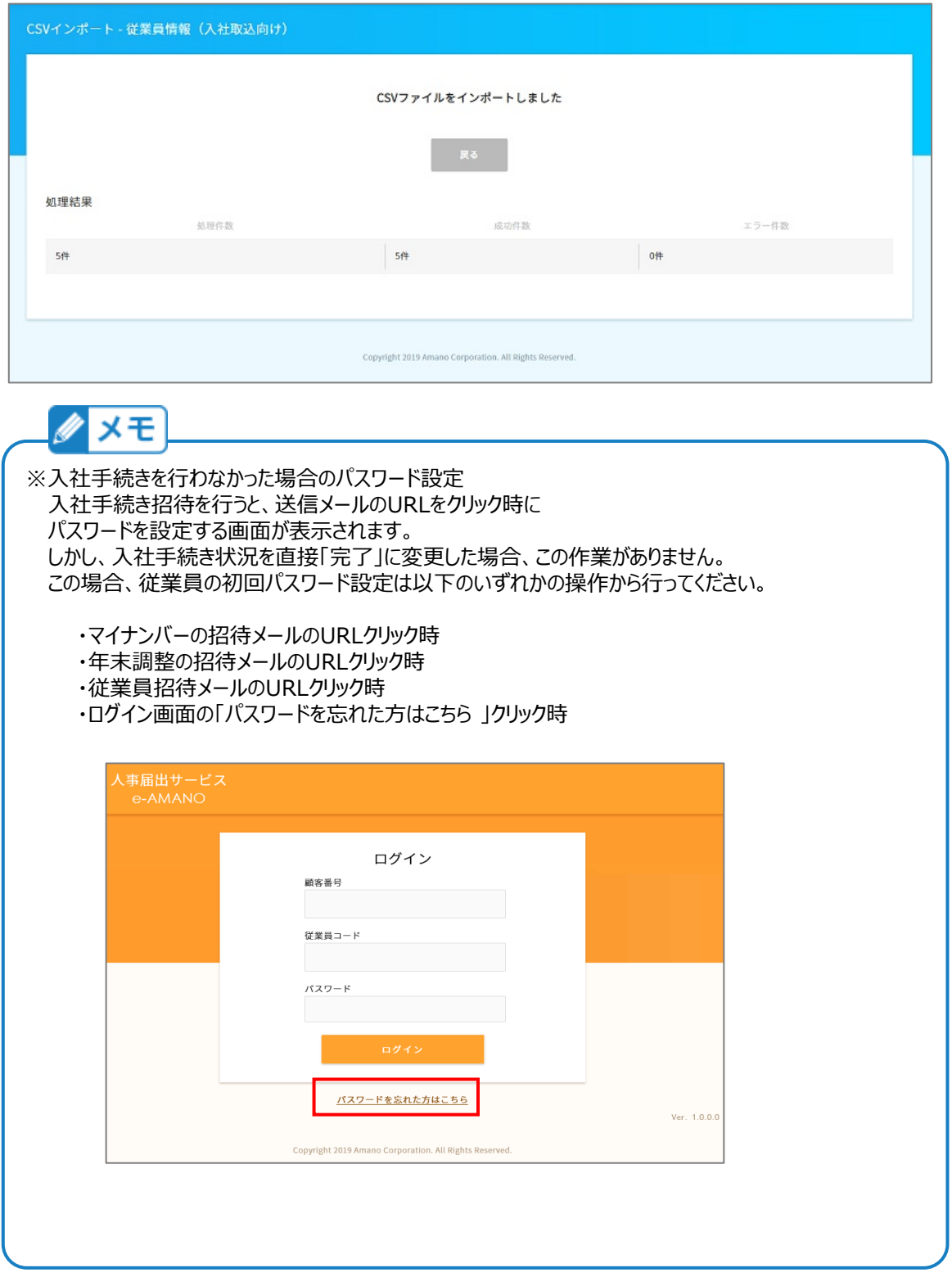